## 扩展包禁用后重启无法登录

## (本文档仅供参考)

## 问题描述

在扩展包中重新指定了登录首页,在系统监控->扩展包,禁用后,导致系统无法登录。

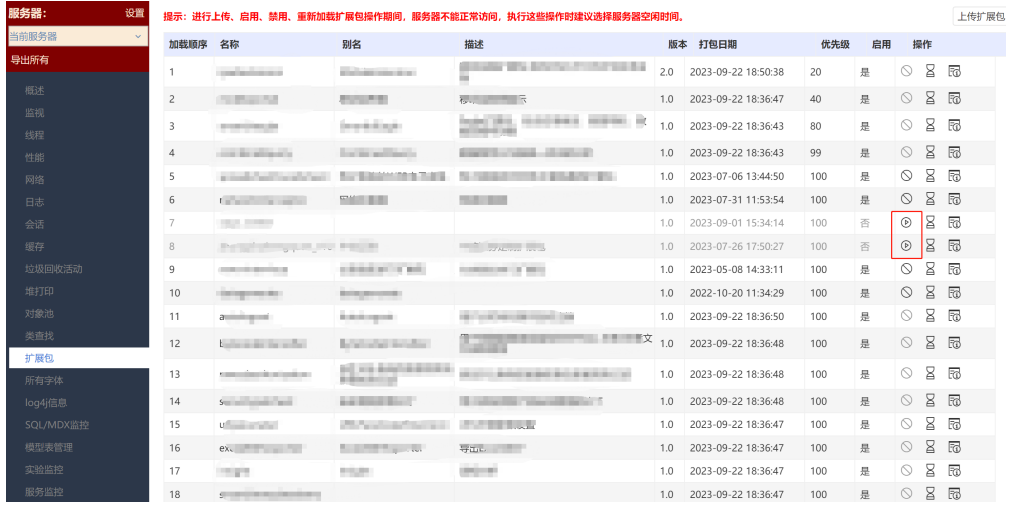

## 解决方案

如果禁用了扩展包,重启服务扩展包也还是禁用状态,禁用后是在config文件会记录的,在smartbi-config.xml文件找到</disabled-exts>属性,将扩展包 名称删除,即可恢复为启用状态。

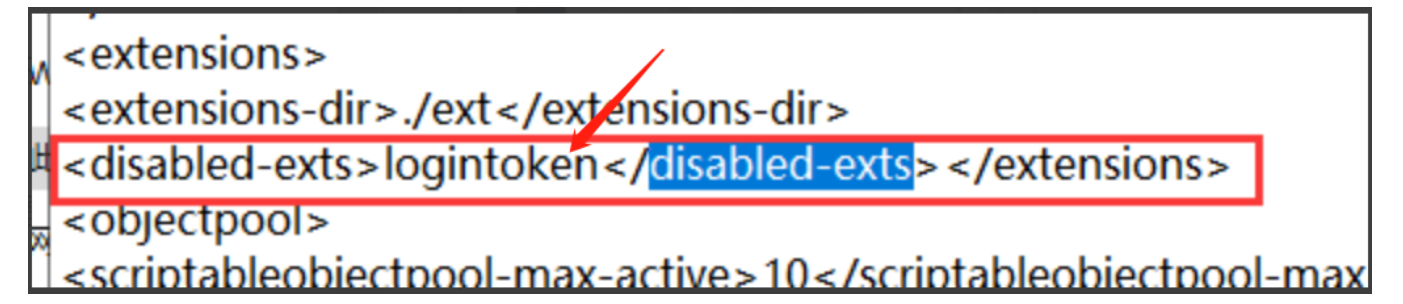